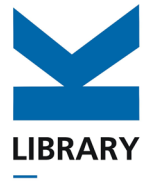

## **Nástroj pro tvorbu DMP AV ČR FAIR Wizard**

*Fair Wizard podpora - dmp@knav.cz*

*Knihovna AV ČR*

**23. října 2023**

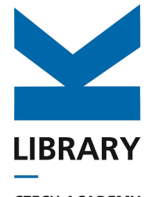

## "*Data Management Plans (DMPs) are a key element of good data management."*

*[|](https://rdmkit.elixir-europe.org/data_life_cycle) European Commission, 2016.*

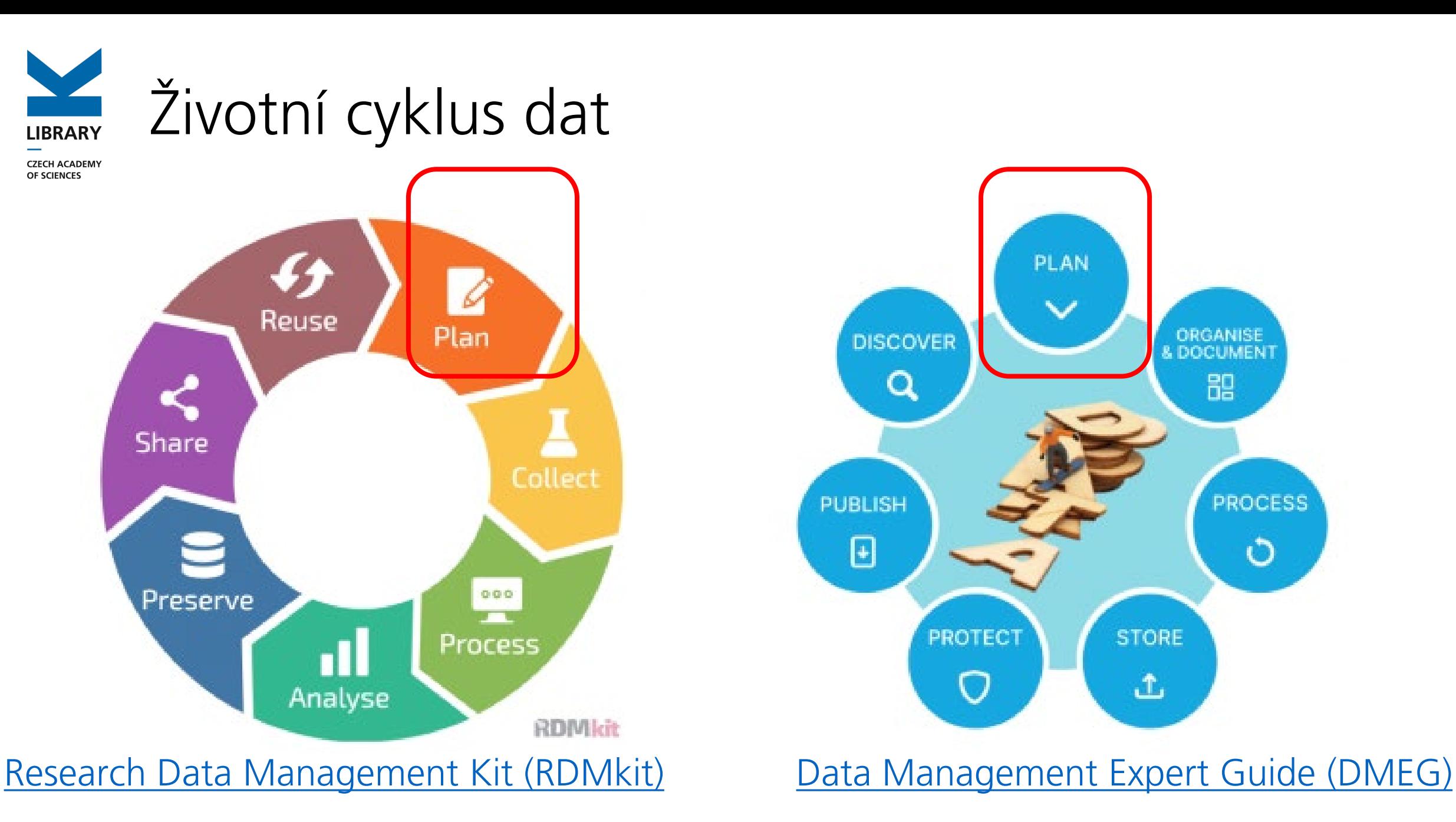

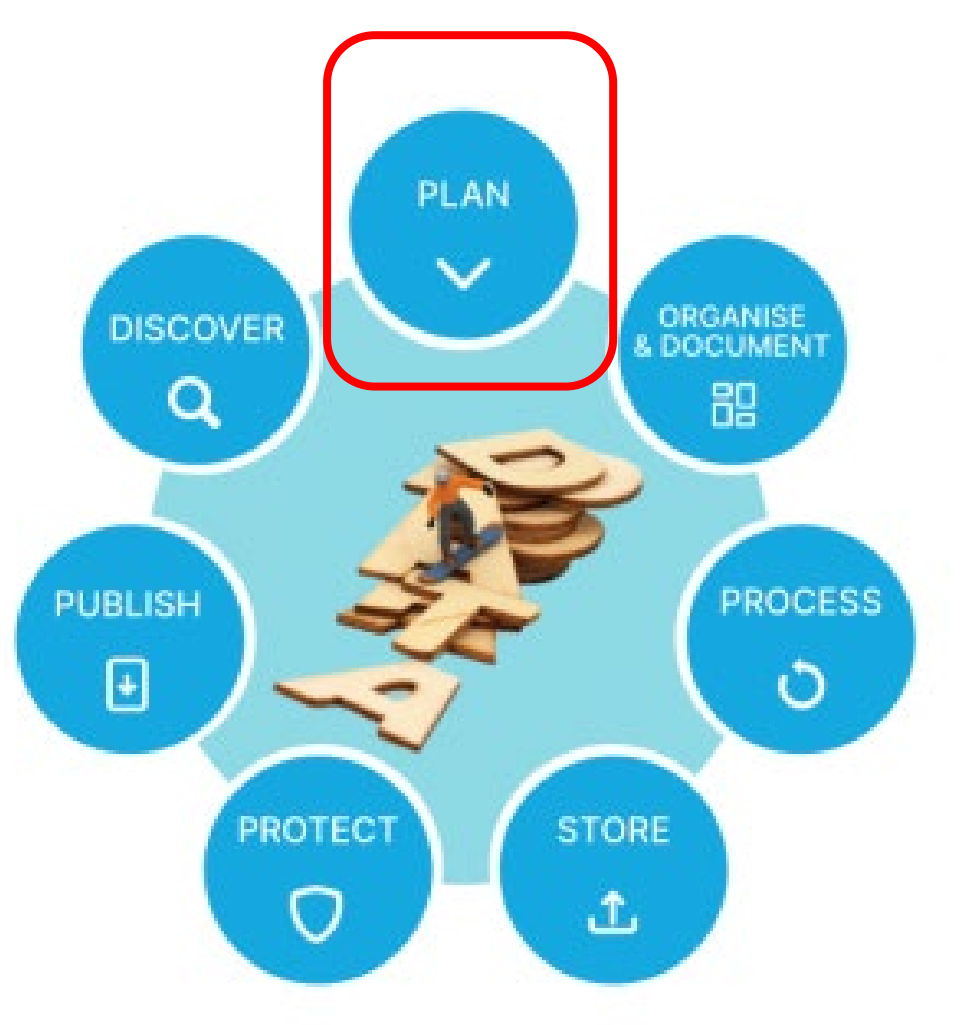

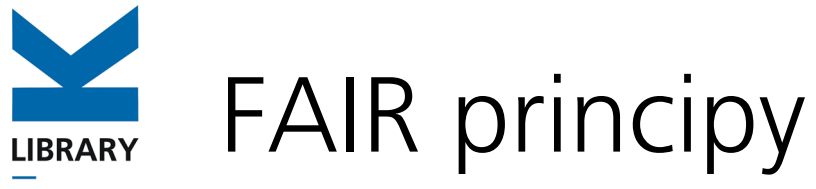

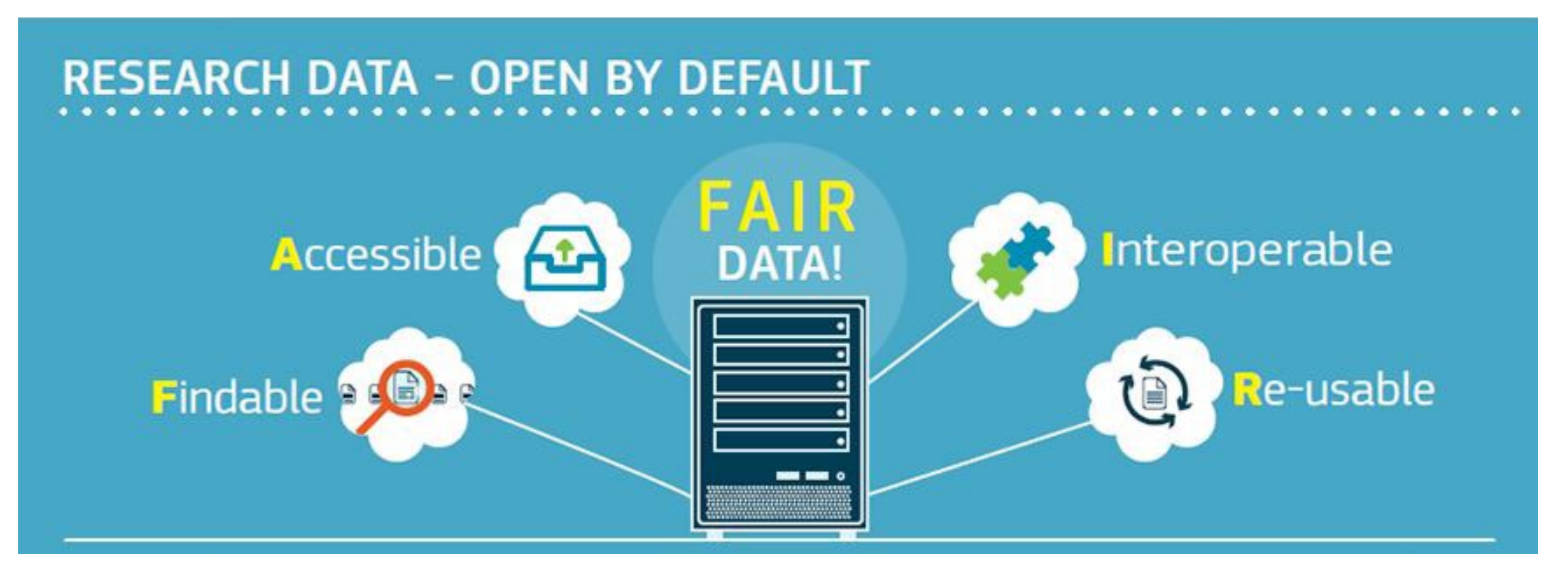

OpenAire: Guides for Researchers [How to make your data FAIR](https://www.openaire.eu/how-to-make-your-data-fair) 

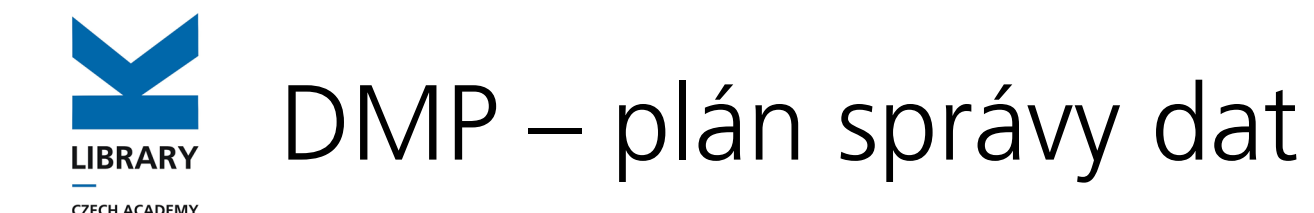

## **Science Europe:**

- Popis sběru dat nebo použití již existujících,
- Dokumentace a kvalita dat,
- Uložení a zálohování během výzkumu,
- Právní a etické požadavky,
- Sdílení dat a jejich dlouhodobé uchování,
- Odpovědnost za DMP, a související zdroje

"Practical Guide To The [International Alignment](https://doi.org/10.5281/zenodo.4915862) of Research Data Management"

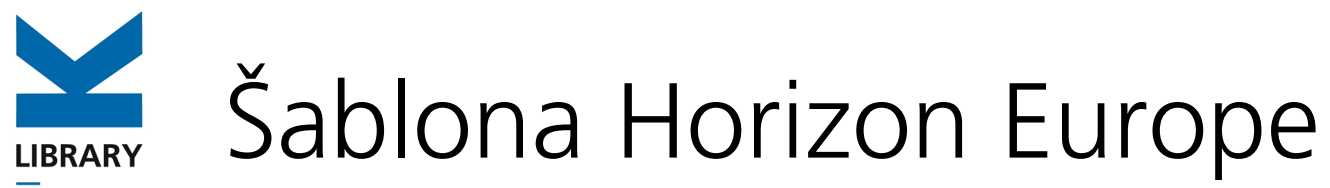

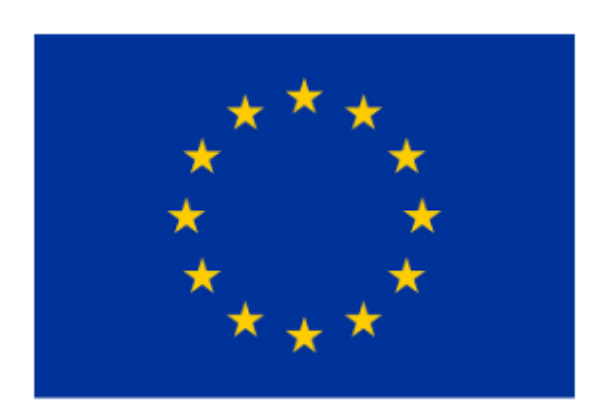

Horizont Europe: Základní doporučení jsou definovány obecnou šablonou DMP. Ke stažení ve formátu docx, součást příloh projektové dokumentace.

### **Horizon Europe**

**Data Management Plan Template** 

**Version 1.0** 05 May 2021

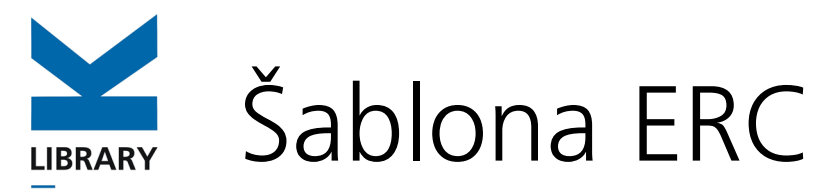

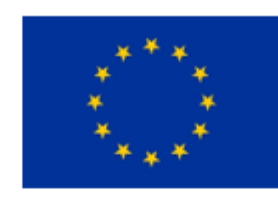

ERC grany doporučují vlastní vzorovou šablonu DMP, ke stažení ve formátu docx.

### **European Research Council (ERC)**

**ERC Data Management Plan** 

**Template** 

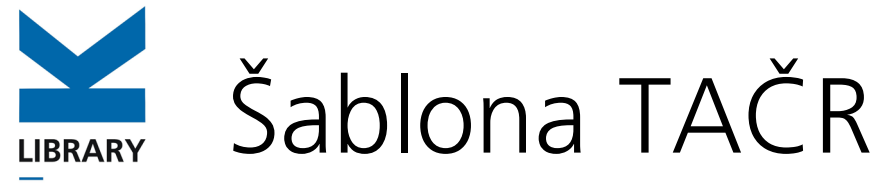

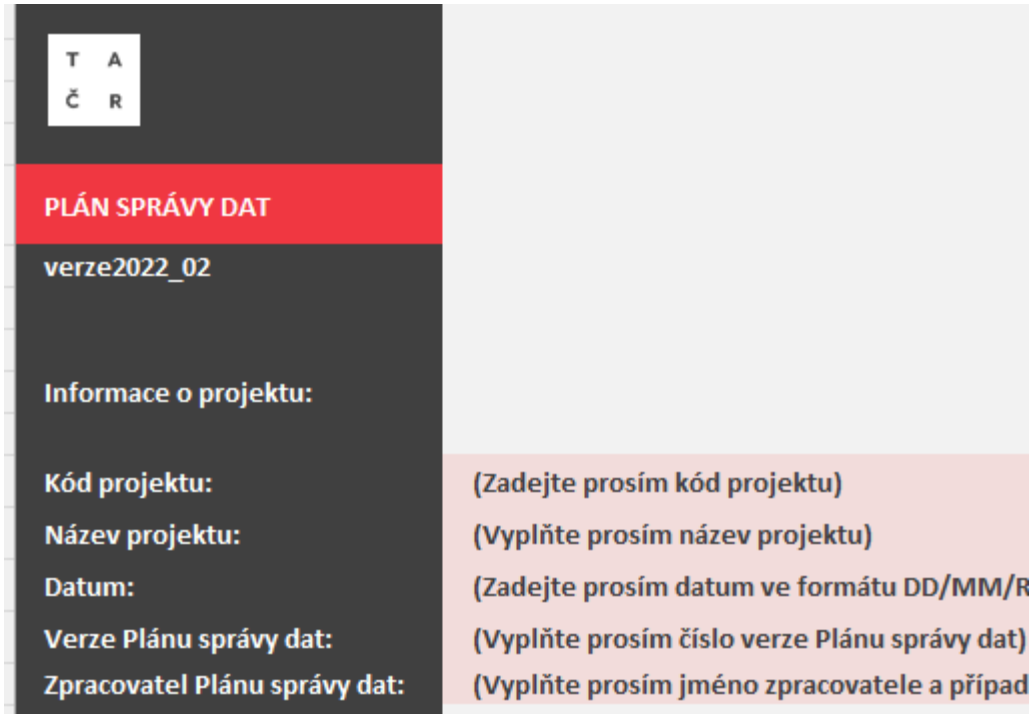

TAČR pro vytvoření Plánu správy dat doporučuje vlastní vzorovou [šablonu DMP](https://www.tacr.cz/wp-content/uploads/documents/2023/01/18/1674043736_Pl%C3%A1n%20spr%C3%A1vy%20dat%20-%20TA%20%C4%8CR.xlsx), ve formátu csv tabulky excelu, ale akceptuje i šablonu HE.

# NTK (Šablona HE) pro – MŠMT

**CZECH ACADEMY** OF SCIENCES

Název: [originál] [překlad] Data Management Plan template Autoři: Národní technická knihovna Rok: 2022 Jazyk: cze Nakladatel: Národní technická knihovna Klíčová slova: DMP; Horizont Evropa; plán pro správu výzkumných dat; výzkumná data; šablona Anglická klíčová slova: data management plan. Horizon Europe, research data, template Číslo projektu: MS2101 Poznámka: Verze 2.0. Překlad šablony plánu pro správu dat určené pro program Horizon Europe. Práva: Dílo je chráněno podle autorského zákona č. 121/2000 Sb. DOI: https://doi.org/10.48813/sstg-4g21

Záznam je zařazen do těchto sbírek: Projekty a činnosti > Národní centrum pro informační podporu VaVal Projekty a činnosti > Open Access Informativní dokumenty > Metodiky práce

Záznam vytvořen dne 2022-02-25, naposledy upraven 2023-06-20.

Plný text: **EDOCX [Stáhnout] (Šablona v MS Word) EPDF [Stáhnout] (Šablona v PDF)** 

Národní technickou knihovnou vydán pro potřeby OP JAK Překlad šablony plánu pro správu dat [určené pro program Horizon](https://doi.org/10.48813/sstg-4g21)  Europe.

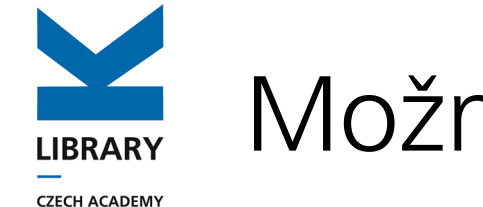

OF SCIENCES

# Možnosti tvorby DMP

• Tvorba v textovém Editoru.

- Online nástroje:
	- **[DMP Online](https://dmponline.dcc.ac.uk/) -** Data Curation Center.
	- **[ARGOS](https://argos.openaire.eu/) -** OpenAIRE a EUDAT.
	- **[Data Stewardship](https://ds-wizard.org/) Wizard -** infrastruktura ELIXIR.

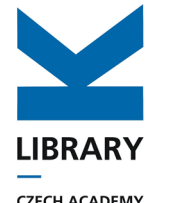

# AV ČR FAIR Wizard

- **CZECH ACADEMY** OF SCIENCES
- Produkt infrastruktury [ELIXIR](https://elixir-europe.org/)
- Pro ELIXIR-affiliated instituce je nástroj [dostupný](https://researchers.ds-wizard.org/) v DSW instanci.
- . Pro všechna pracoviště AV ČR je možnost využít <u>AV ČR</u> [FAIR Wizard](https://avcr.fair-wizard.com/) instanci.

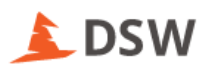

## **Data Stewardship Wizard**

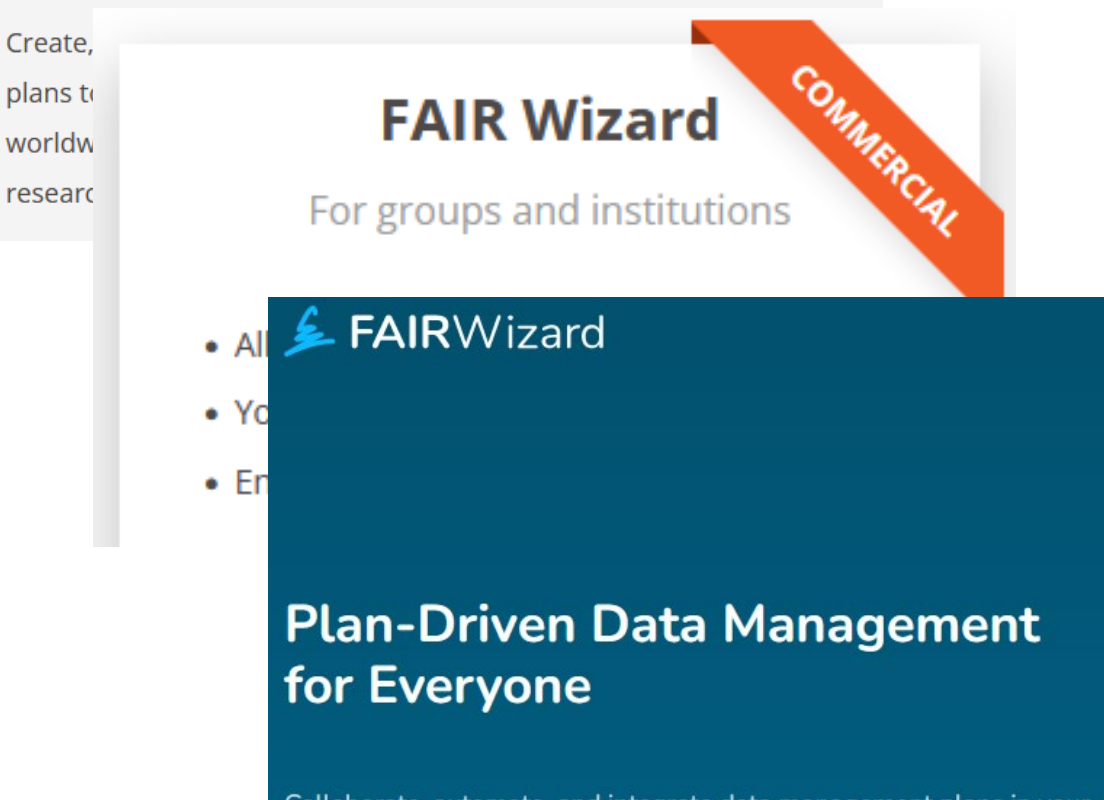

Collaborate, automate, and integrate data management plans in your group or organization to become FAIR. Advance with our enterprise-ready cloud platform and streamline your data management processes.

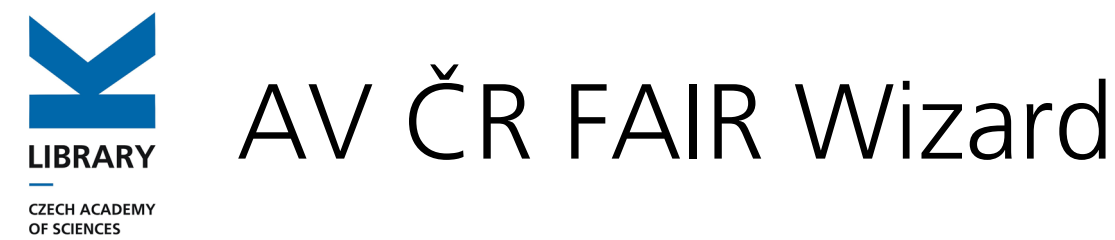

## [https://avcr.fair](https://avcr.fair-wizard.com/)-wizard.com/

- strojová zpracovatelnost,
- automatické vyhodnocení metrik,
- automatické doplňování vybraných odpovědí,
- návodné otázky z šablon doplněné odkazy na relevantní literaturu a informační zdroje,
- snadná tvorba verzí DMP,
- možnost přednastavit šablony,
- v případě poptávky možnost úprav a integrací s dalšími systémy,
- integrace s NRP EOSC.CZ.

#### AV ČR - FAIR Wizard

**.1.** Knowledge Models

**Projects** 

#### **R** Document Templates

You can change the language in your account settings (bottom of left menu). The knowledge models themselves are now only available in English

Please notice the detailed User Manual (left menu) that should help you with a basic introduction to the environment, features and capabilities of this tool

Jazykové prostředí můžete změnit v nastavení Vašeho účtu (levé menu zcela dole). Samotné knowledge modely jsou nyní dostupné pouze v angličtině.

Upozorňujeme na podrobný Uživatelský návod (levé menu), který by Vám měl pomoci se základním seznámením s prostředím, funkcionalitami a možnostmi tohoto nástroje

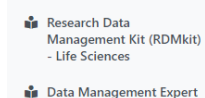

Guide (DMEG) - Social Sciences

**QD** Open/FAIR data √ Kontakty na pracoviště AV **Contact OS at CAS Institues** Uživatelský návod / User Manual

Podpora/Support -

**Discord** 

#### Welcome, Vyzkumnik!

As a data steward, you prepare knowledge models, document templates, and project templates for researchers.

#### **Create Knowledge Model**

Knowledge model is a tree-like structure containing the knowledge about what should be asked and how. It is used as a template for questionnaires in projects. You can create new ones from scratch or by modifying existing ones.

 $C$ reate Vyzkumnik z AV ČR

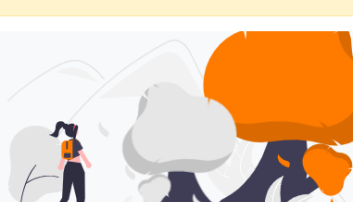

#### **Create Project Template**

Project template is a special type of project that can be used as a starting point for new projects. You can select a knowledge model, set up a document template and format, or prefill some answers to make it easier to start for researchers

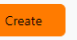

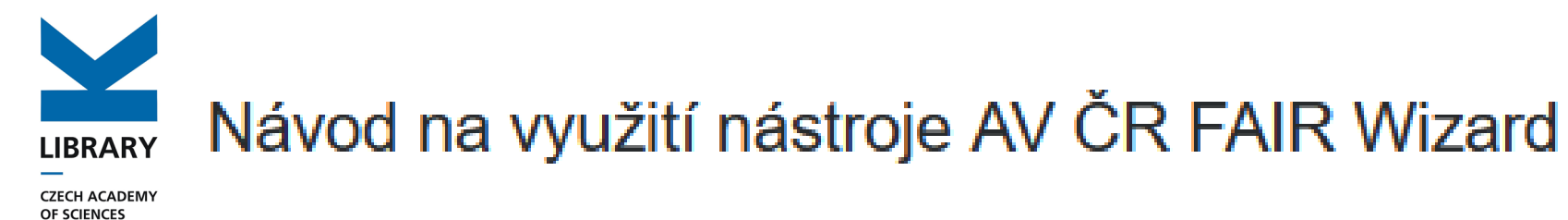

### Obsah<sup>-</sup>

- 1. Podpora tvorby DMP na AV ČR
	- **EXNAV podpora tvorby DMP**
- 2. Nástroj AV ČR FAIR Wizard
	- ∘ Přihlášení:
	- o Vytvoření nového projektu:
		- Volba dotaznikového průvodce (Znalostní model)
			- DMP v Science Technology Math (STM) oborech (První a Druhá vědní oblast)
			- DMP v Humanities and Social Sciences (HSS) oborech (Třetí vědní oblast)
		- <u>• Volba označení otázek relevantní pro konkrétní projektové výzvy (Question Tags)</u>
	- $\circ$  Než začnete dotazník vyplňovat
		- Sdileni
			- <u>• Sdílení s konkrétními spolupracovníky z AV ČR</u>
			- <u>Sdileni pro celou AV ČR</u>
			- <u>• Sdileni veřejným odkazem</u>
		- · Úrovně oprávnění při sdílení
		- Fáze proiektu

https://openscience.lib.cas.cz/avcr-fair-wizard/#manual

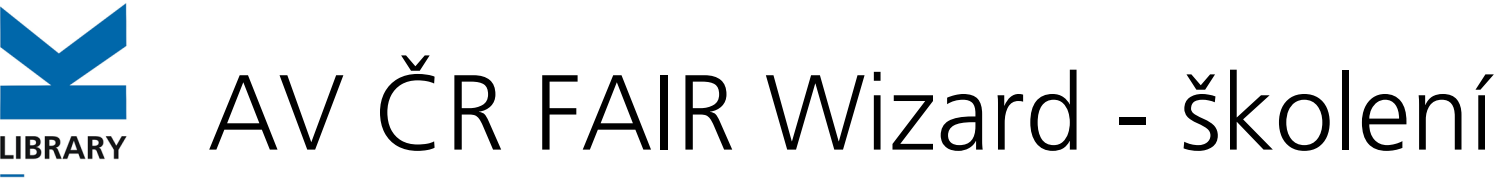

Interní portál AV ČR > Dokumenty > Semináře, školení

### AV ČR FAIR Wizard Researcher Training (KNAV 6.9. 2023)

Podklady slouží čistě pro interní účely. Nesmí být sdíleny veřejně! The documents are purely for internal purposes. They may not be shared publicly!

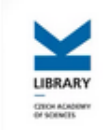

### Library of the CAS - Support for Open **Science and Research Data Management**

Asep repository -Open Science -Fair Wizard support - dmp@knav.cz

mav.cz openscience@knav.cz

 $0:00 / 1:18:52$ 

ED

#### **Library of the Czech Academy of Sciences**

6th September 2023

Školení pro uživatele - vědce <u>(záznam dostupný na</u> intranetu)

Školení pro data stewardy

#### **Materiály**

▶ Introduction c' (pdf)

▶ Researcher Training & (pdf)

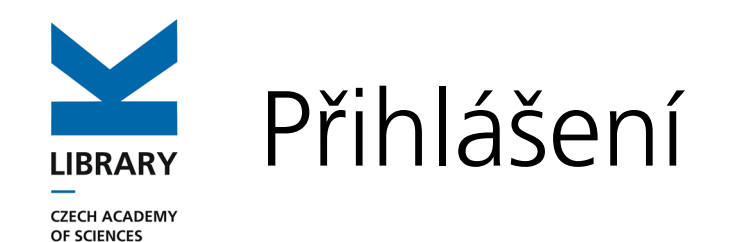

## [https://avcr.fair](https://avcr.fair-wizard.com/)-wizard.com/

## Prostřednictvím eduID-Shibboleth, případně registrace pracovním emailem.

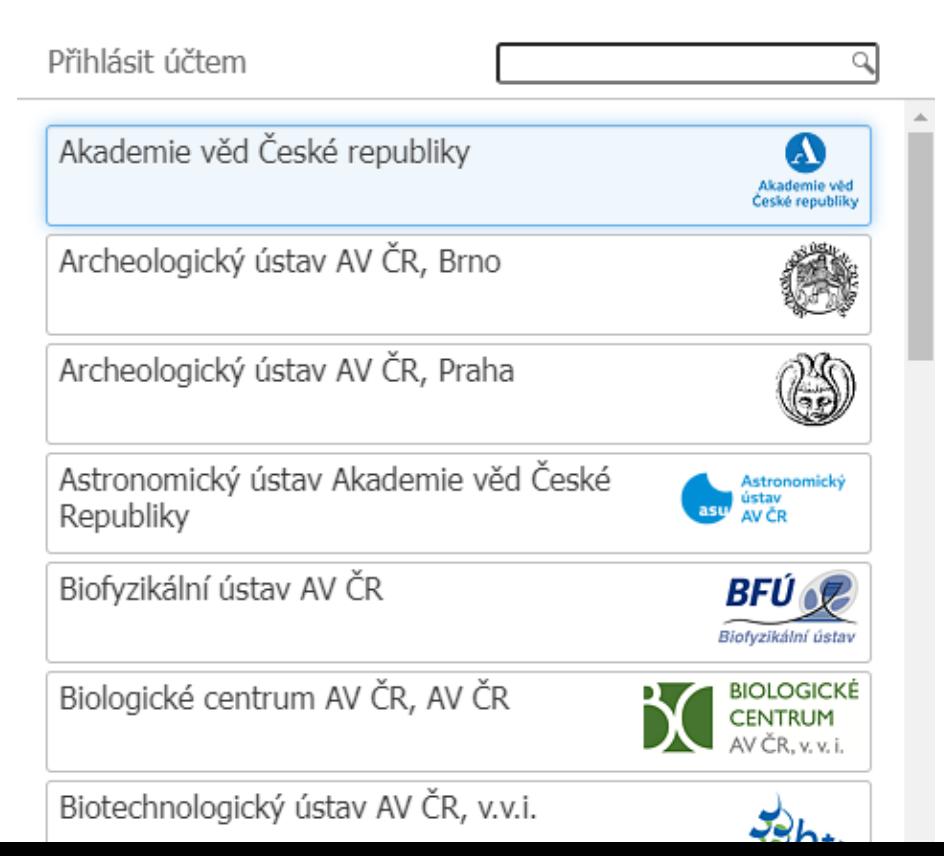

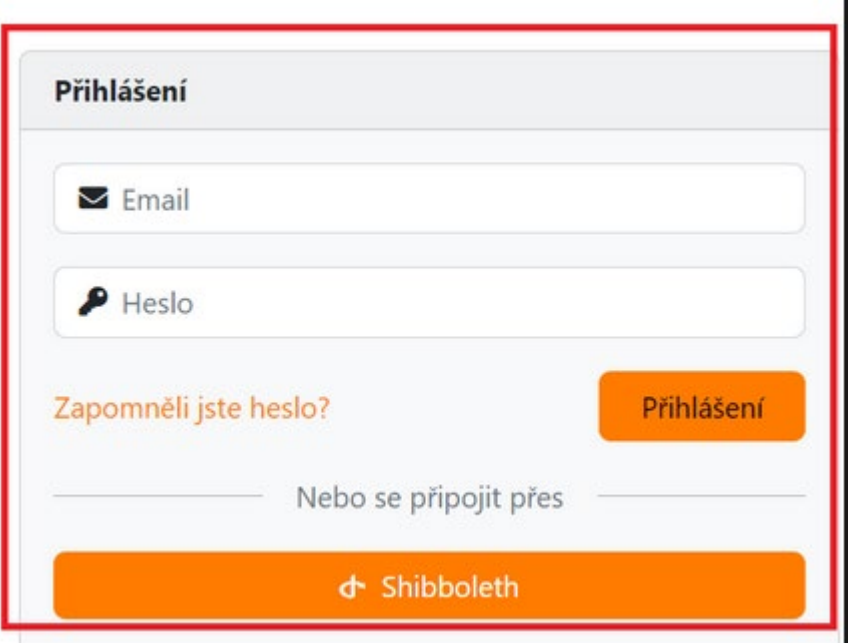

Vyplnění dotazníku

**LIBRARY** 

**CZECH ACADEMY** OF SCIENCES

#### **Dotazník Lid.** Metriky **@ Náhled D** Dokumenty **OC** Nastavení  $\mathbb{Z}^n$ Zobrazit Komentáře Historie verzí **TODO** I. Administrati... 1 I. Administrative information  $\circ$  Contributors  $\Box$  Research Project(s)  $\Box$  To execute the DMP,...  $\bullet$   $\theta$  $\times 11$  Contributors  $\Box$  Do you require hard... Horizon 2020 DMP Horizon Europe DMP Science Europe DMP maDMP  $D$  Describe national / f... Each person contributing to creating or executing the data management plan should be added as a contributor. A project probably should have a II. Re-using data  $\checkmark$ Contact Person, and a Data Curator. III. Creating and... 2 □ Potfebné ve fázi: Before Submitting the DMP IV. Processing d... 2  $\mathcal{M}$ m. V. Interpreting ... 1  $\sqrt{11a.1}$  Name Horizon Europe DMP Science Europe DMP | maDMP Horizon 2020 DMP VI. Preserving d... 1 ☑ Potřebné ve fázi: Before Submitting the DMP VII. Giving access... V Rudolf Sýkora **Command Service Construction**

### Nápověda k jednotlivým otázkám **IIRRARY CZECH ACADEMY**

OF SCIENCES

Odkazy na související zdroje, na kapitoly Knihy "data stewardship for Open Science", na kapitoly RDM Kitu.

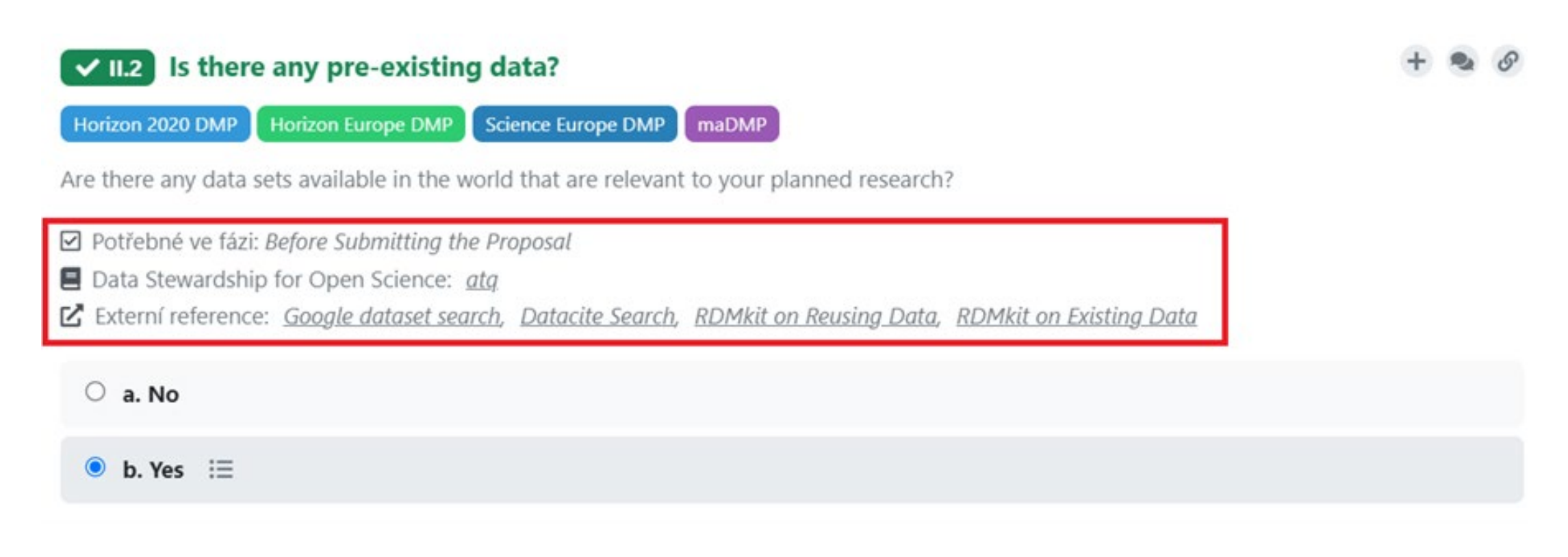

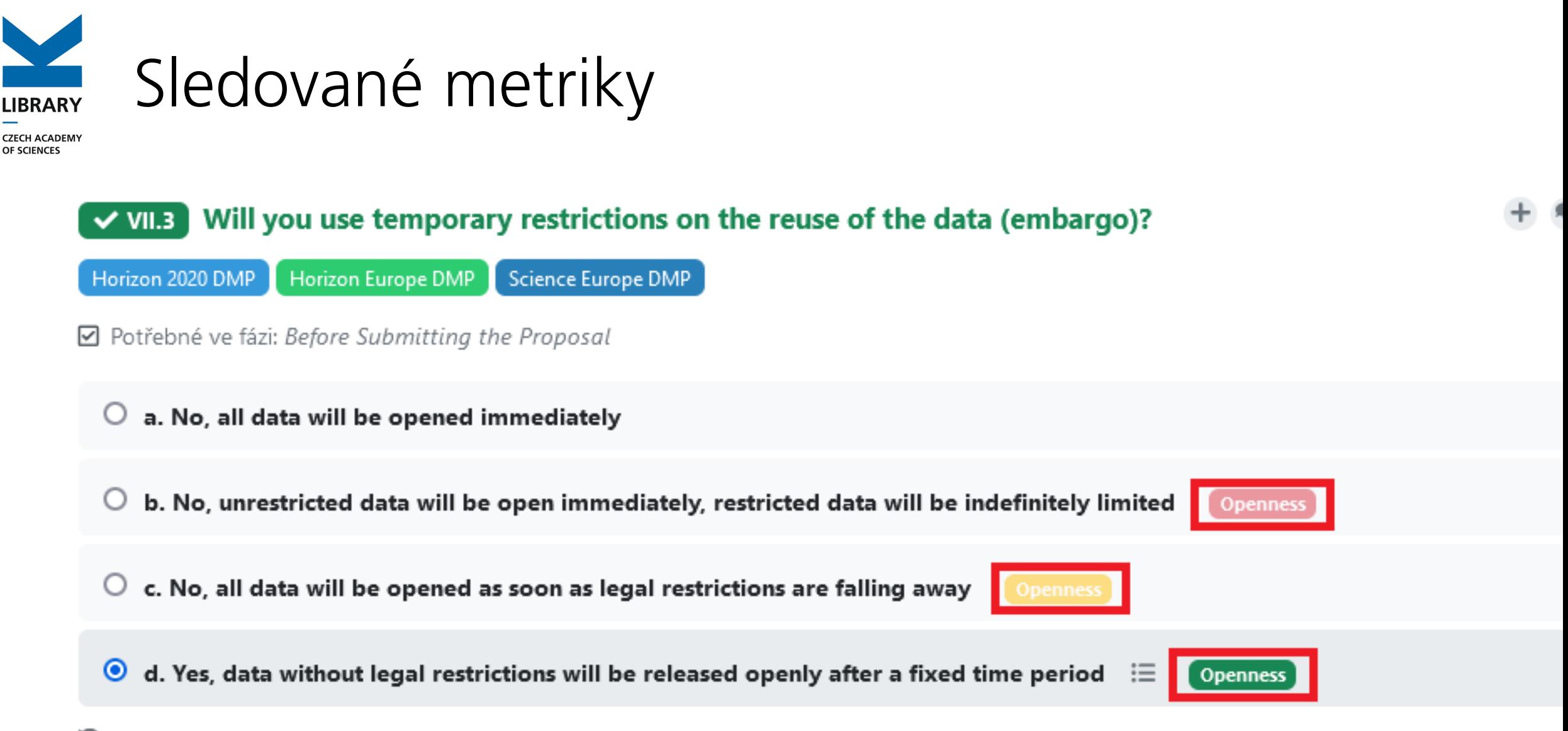

"O Odstranit odpověď

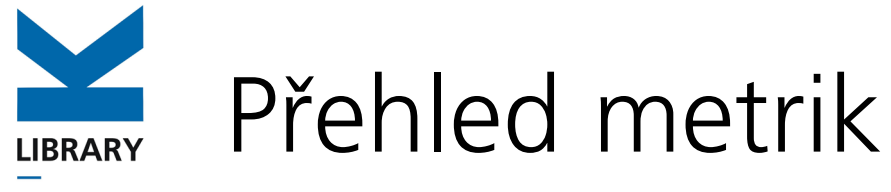

## Souhrnný přehled

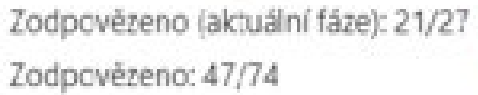

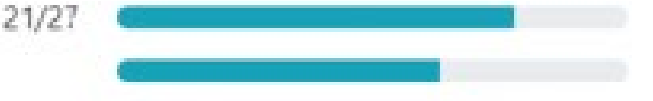

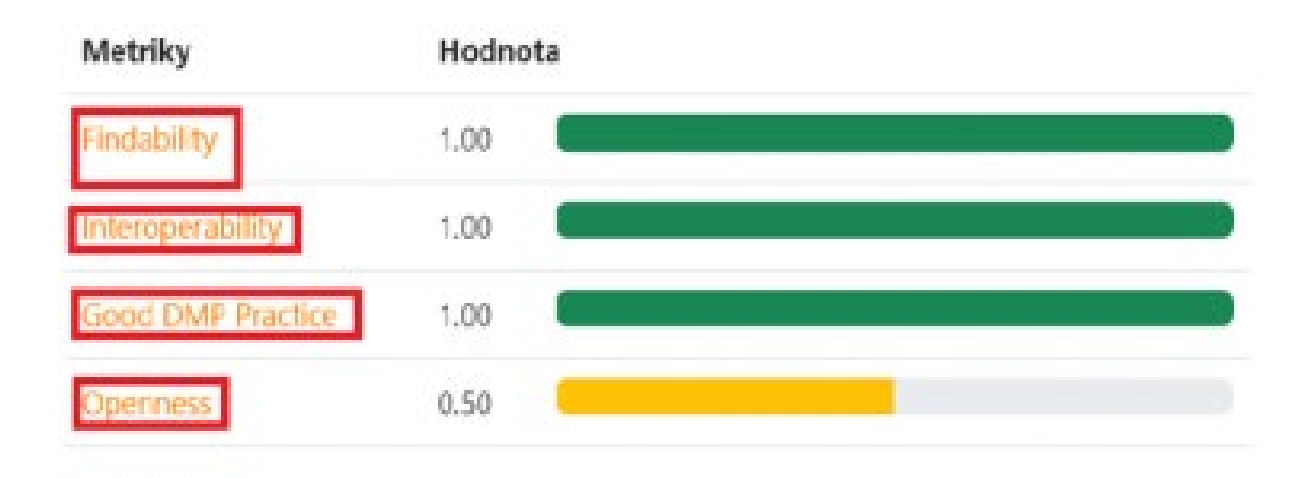

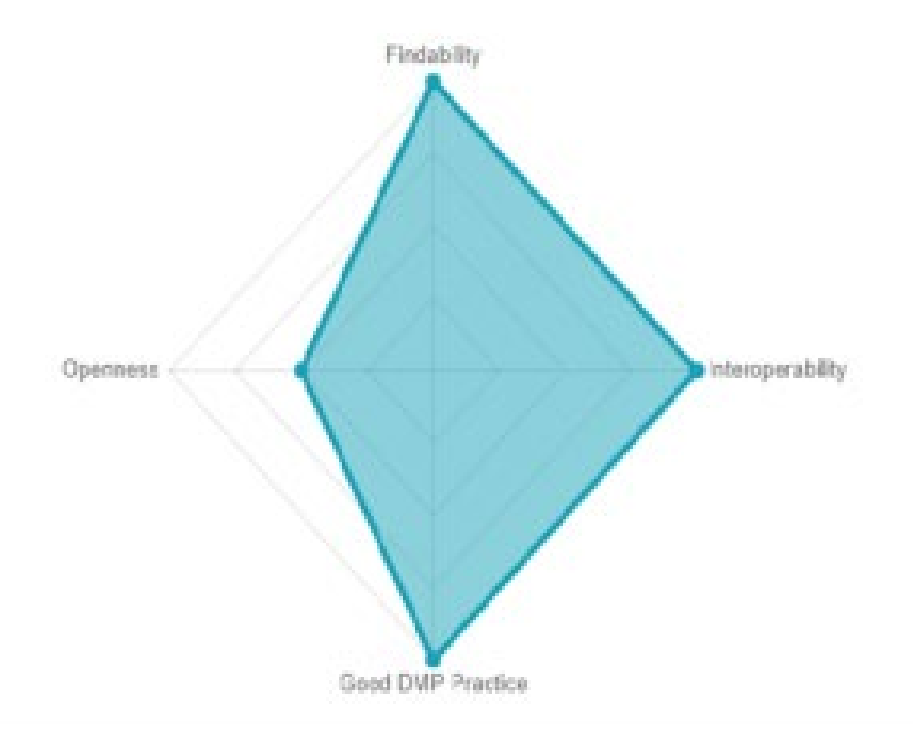

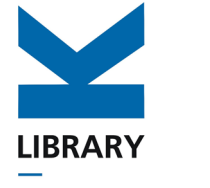

## Export finálního dokumentu

**CZECH ACADEMY** OF SCIENCES

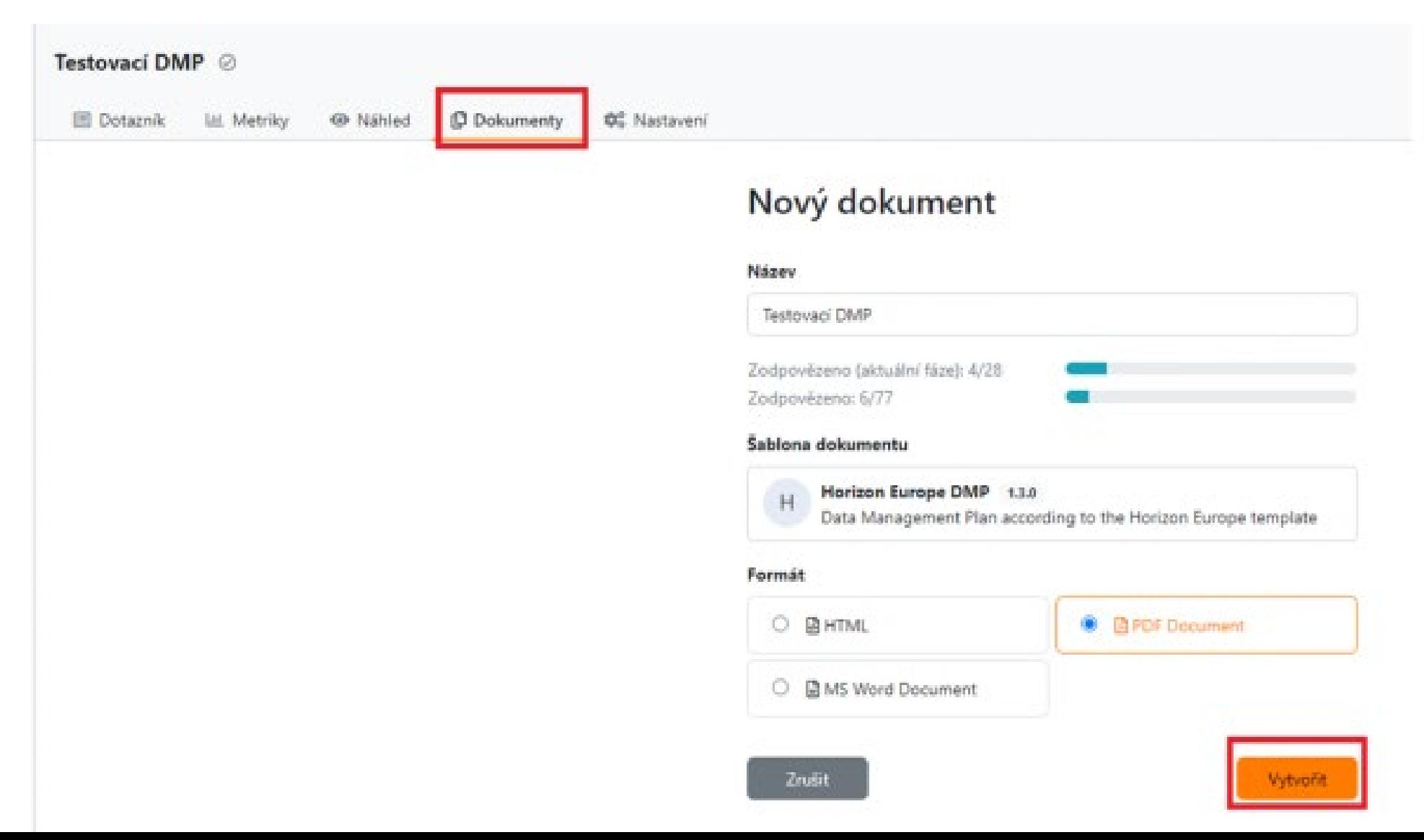

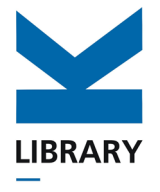

## *Děkuji za pozornost*

*Jindřich Fejfar*

[dmp@knav.cz](mailto:dmp@knav.cz)

[AV ČR FAIR Wizard](https://avcr.fair-wizard.com/)

[Návod](https://openscience.lib.cas.cz/avcr-fair-wizard/#manual) – CZ, [Manual](https://openscience.lib.cas.cz/en/avcr-fair-wizard/#manual) – EN, [Školení](https://interni.avcr.cz/Dokumenty/seminare_schuze_prezentace/AV-CR-FAIR-Wizard-Researcher-Training.html) - EN

**[Discord](https://discord.gg/34vKSgDAa)**